# **APEX Shared Components**

**Aljaž Mali, Abakus Plus d.o.o.**

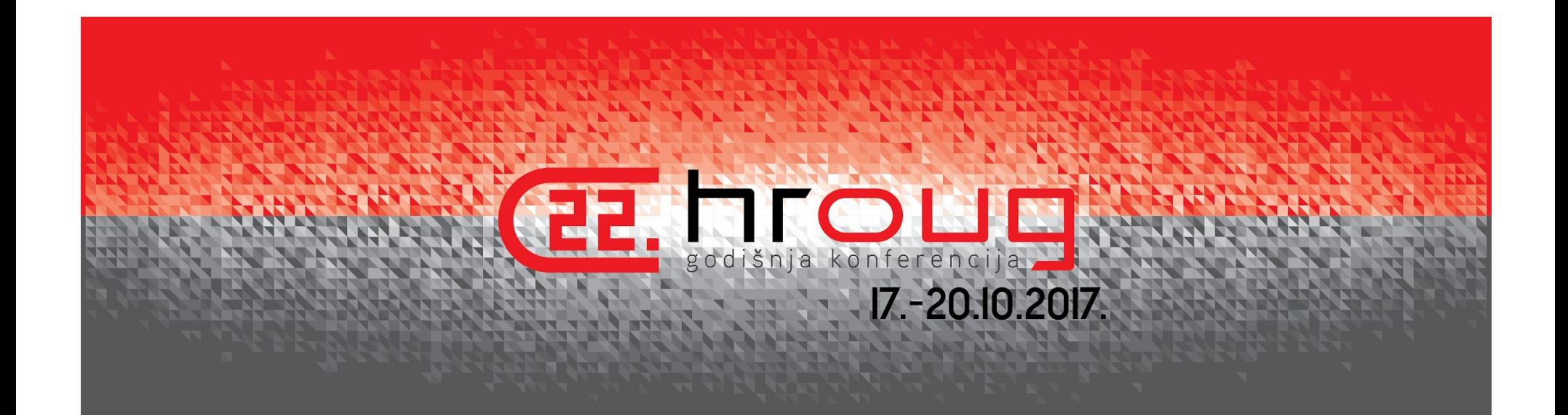

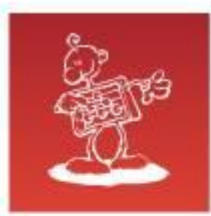

# **Quick introduction**

- IT Solutions Architect at Abakus plus, d.o.o
- SIOUG Vice President
- APEX Meetups
- HTMLDB just a toy?, SIOUG, Portorož 2004
- APEX Text Messages
- <http://www.oraopensource.com/blog/?category=APEX+Text+Messages>
- Member of the month at apex.world, March 2016

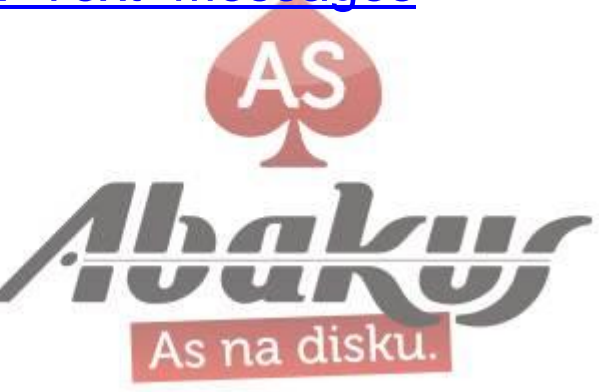

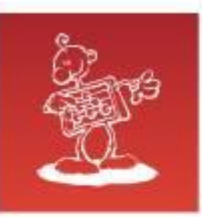

# **Abakus plus, d.o.o.**

#### **History**

from 1992, ~20 employees

#### **Applications:**

 special (DB – Newspaper Distribution, FIS – Flight Information System)  **ARBITER – the ultimate tool in audit trailing APPM – Abakus Plus Performance and Monitoring Tool** 

#### **Services:**

DBA,

OS administration,

Development (MediaWiki, APEX, Java, Forms / Reports)

Networks (services, VPN, QoS, security),

Open Source, Monitoring (Nagios, OCS, Wiki)

#### **Hardware:**

servers, **backup server**, **SAN storage**, firewalls

#### **Infrastructure:**

 from 1995 GNU/Linux *(20 years of experience!)* Oracle on GNU/Linux: since RDBMS 7.1.5 & Forms 3.0 *(before Oracle!)*  **>20 years of experience with High-Availability!**

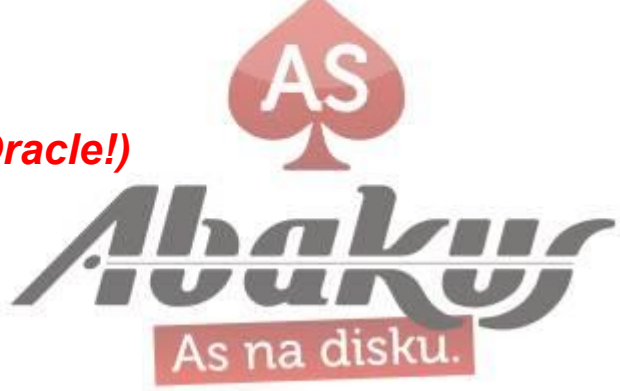

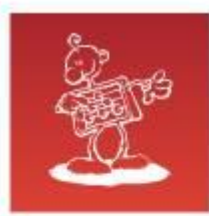

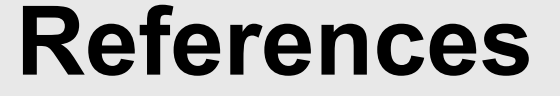

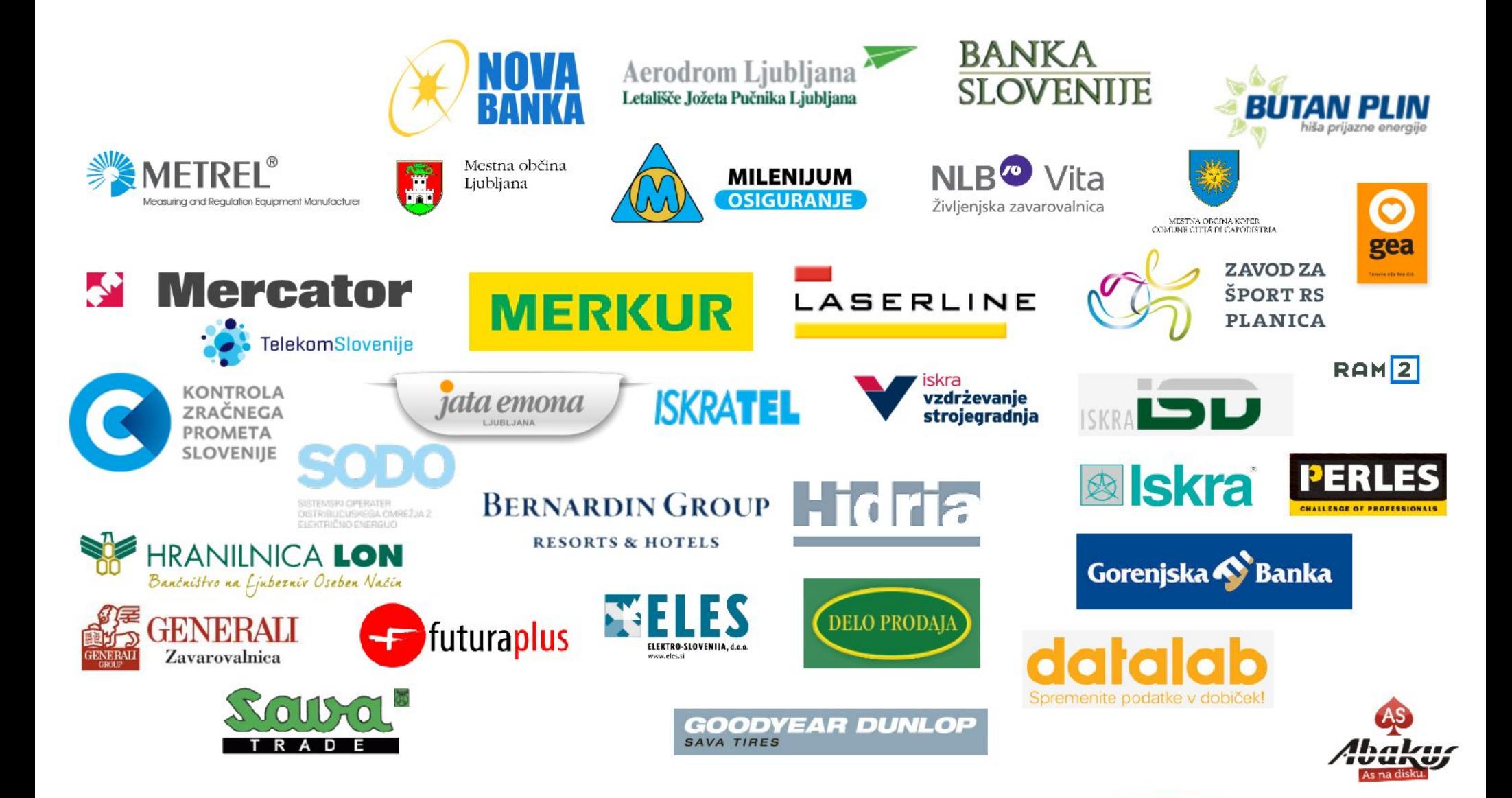

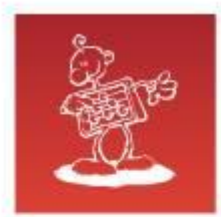

# **Shared Components**

Shared components can display or be applied on any page within an application. Developers can use the tools and wizards on the Shared Components page either at the application-level or on specific pages.

<https://docs.oracle.com/database/apex-5.1/HTMDB/managing-shared-components.htm#HTMDB29851>

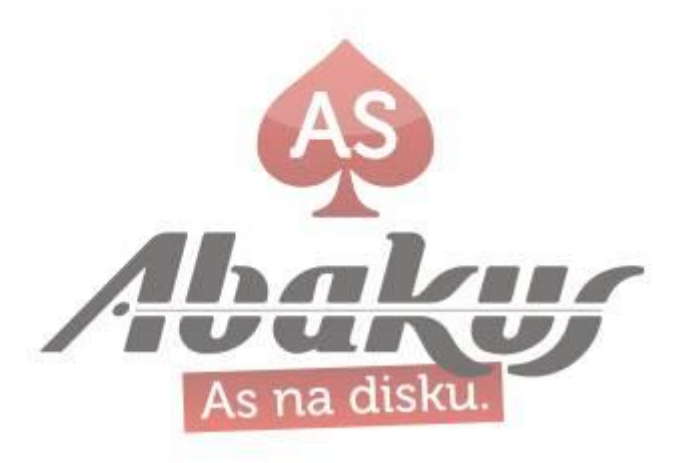

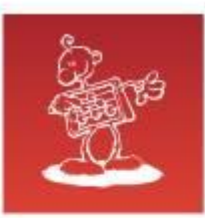

# **Shared Components - 5.1.3**

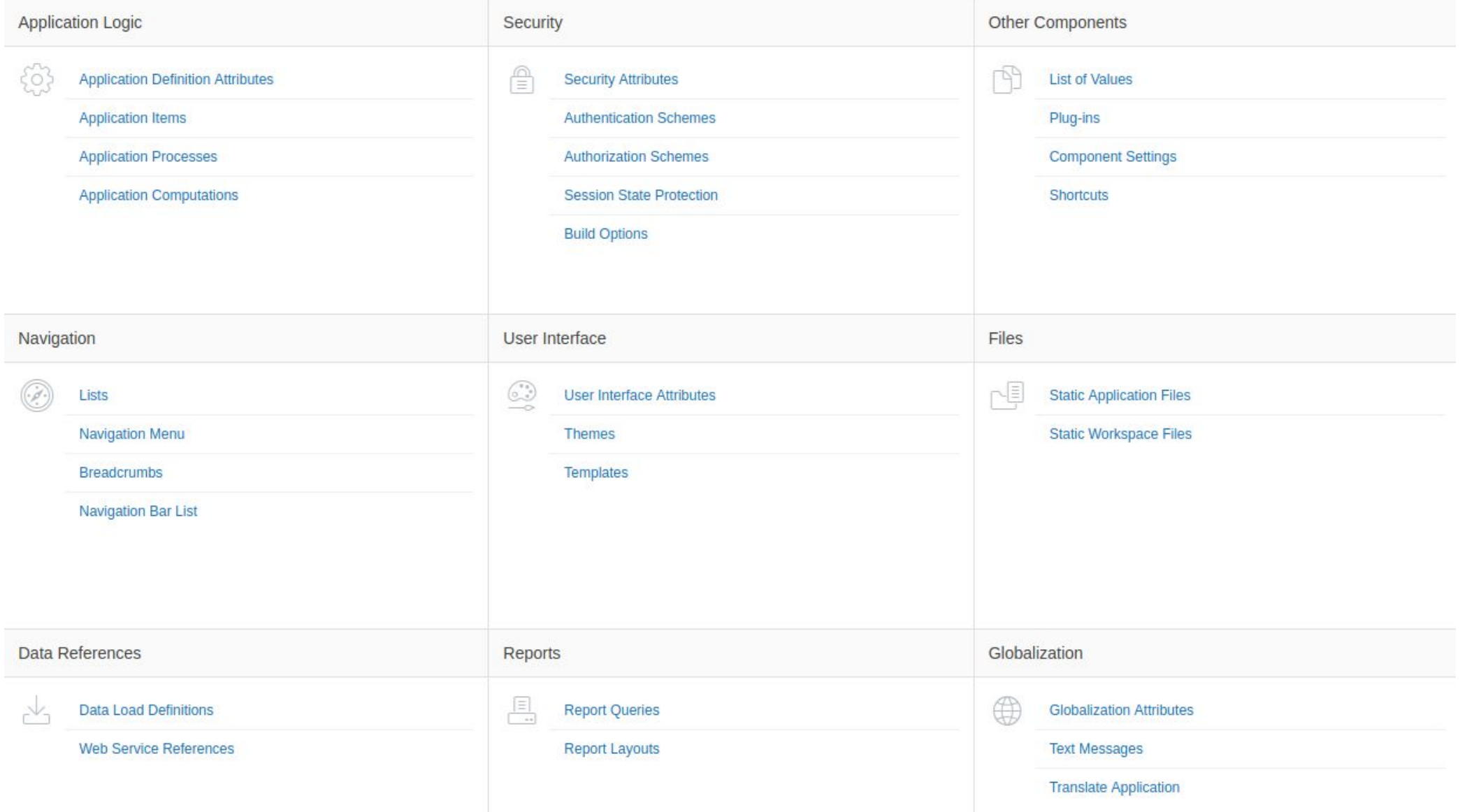

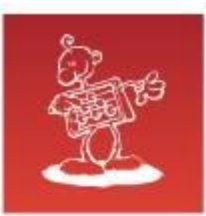

# **Shared Components - 5.2**

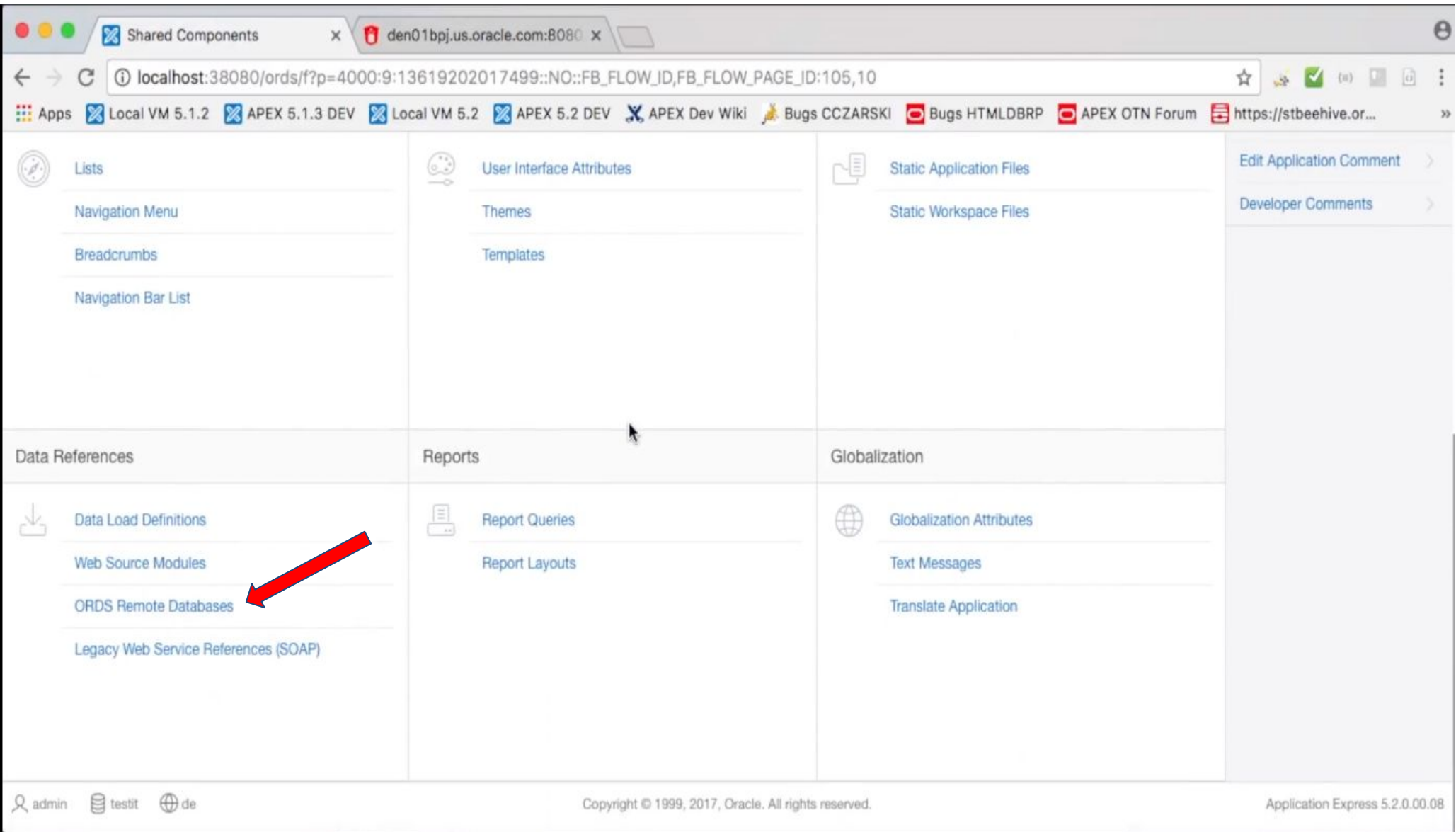

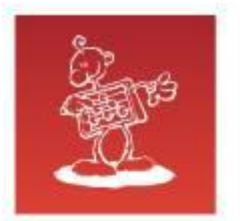

### **Agenda**

- (Global) Application Items
- Data Load Definitions
- Build Options
- Shortcuts
- Text Messages

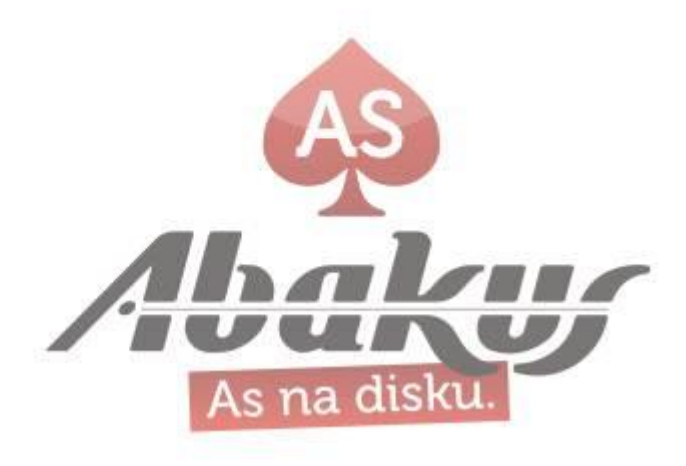

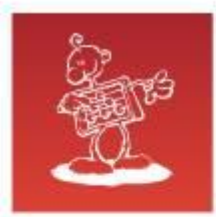

# **Application Items**

- Application level items are used to maintain session state
- Application items can be set using computations, processes, or by passing values on a URL
- Use "On New Instance" computations to set the value of items once for a session
- Use application items to maintain session state that is not displayed and is not specific to any one page

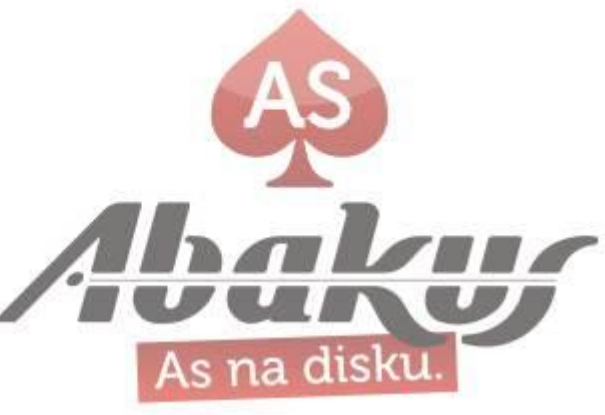

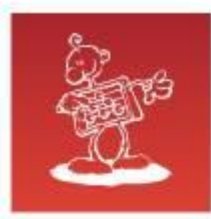

# **Application Items - Scope**

Specify *Global* if the Application Express session is shared by more than one application and the item's value should be the same for all applications. Specify *Application* otherwise (this is the default).

Applications can share the same session if their authentications have *the same Session Cookie Attributes*. The Scope attribute of application items has to be the same across these applications.

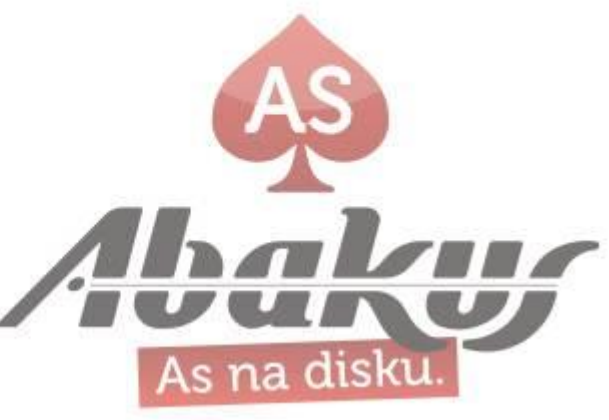

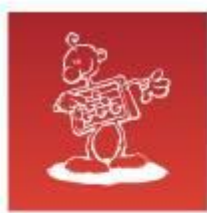

# **Shared authentication**

● <http://www.grassroots-oracle.com/2014/04/shared-authentication-across-multiple-apex-apps.html>

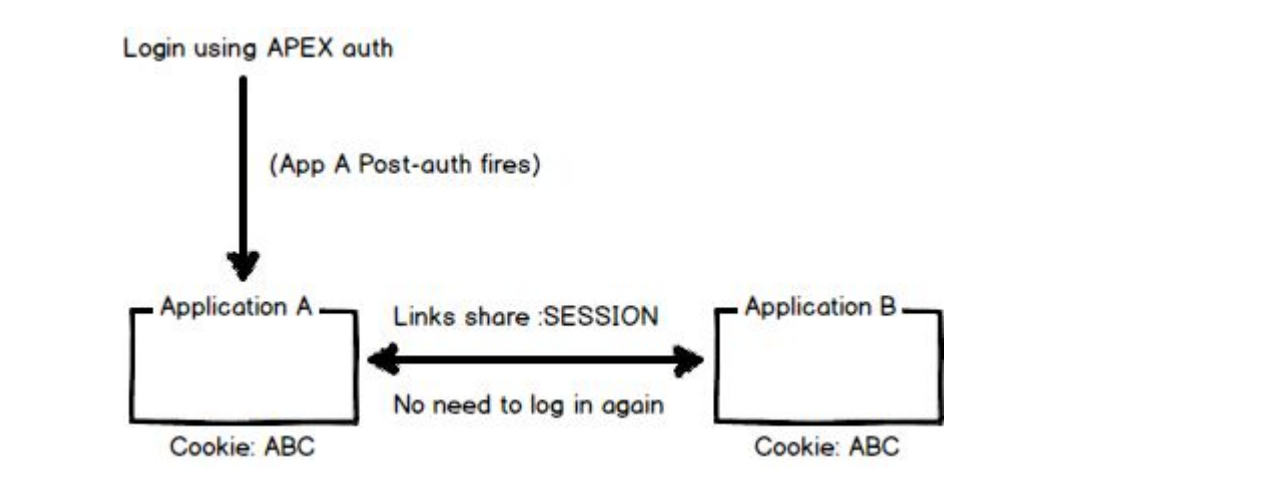

11

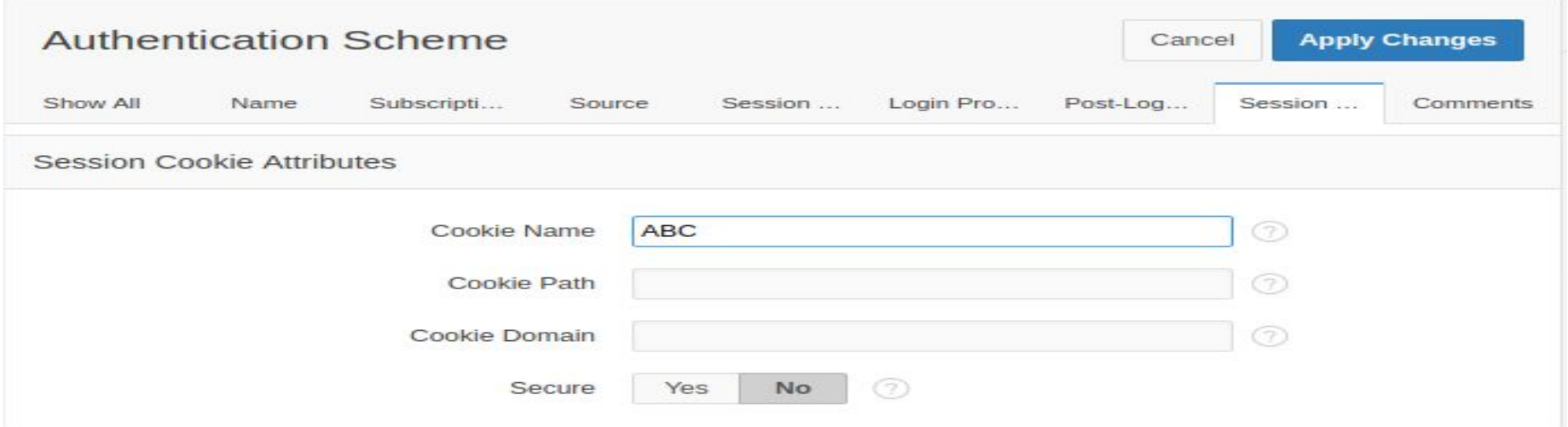

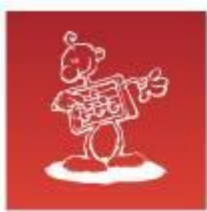

# **Data Load Definitions**

- A Data Load Definition is comprised of a Data Load Table, Table Rules and Lookup Tables, used by the Data Loading wizard in your application.
- The Data Loading wizard creates a new data loading wizard
- Four pages will be created within the new wizard
- All of the pages can be customized after they are created to meet the needs of your application
- Roel Hartman, Pump up the volume The APEX Data Loader inside out
	- <https://www.slideshare.net/roelhartman/pump-up-the-volume-the-apex-dataloader-inside-out>

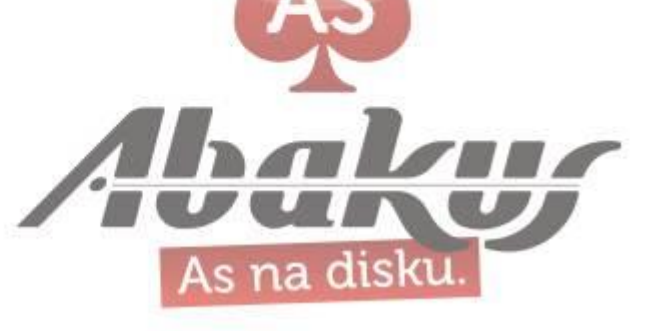

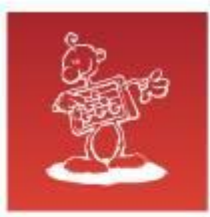

# **Data Load Definitions**

- Transformation Rules
- Table Lookups
- Column Name Aliases
- Multiple Spreadsheet Columns into one Table Column
- Manage Concurrency

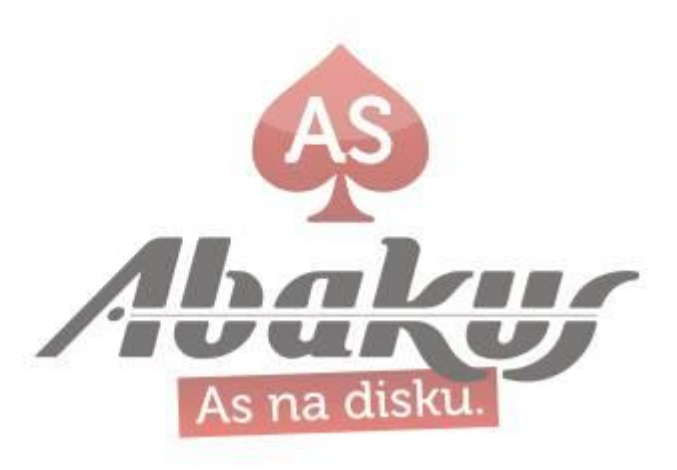

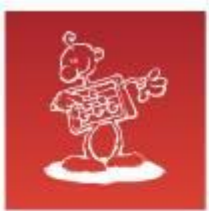

## **Build Options**

- Build Options allow application components and functionality to be conditionally enabled or disabled when the application is installed
- Set Build Option in runtime via

APEX\_UTIL. SET\_BUILD\_OPTION\_STATUS

- Build Options can be applied to the majority of components, such as Pages, Regions, Items, Validations, **Report Columns (5.1)**,...
- **Included** Enabled and are part of the application
- **Excluded** Disabled and are not a part of the application
- Value can be different on export
- Don't use "Condition = Never", use Build Option!
- https://jackiemcilroy.blogspot.si/2017/09/build-options-agile-development

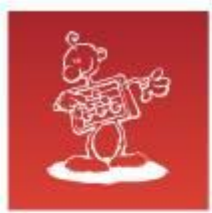

### **Build Options**

### ● Runtime API Usage in APEX for:

- O APEX UTIL.SET BUILD OPTION STATUS
- APEX UTIL.GET BUILD OPTION STATUS (also for GET)
- Usage in PL/SQL

```
declare
   l_my_option varchar2(1000);
begin
  apex_util.set_security_group_id(apex_util.find_security_group_id('HROUG2017'));
   select apex_util.get_build_option_status(
                      p_application id => 134, p_build_option_name => 'MY_BUILD_OPTION')
   into l_my_option from dual;
end;
```
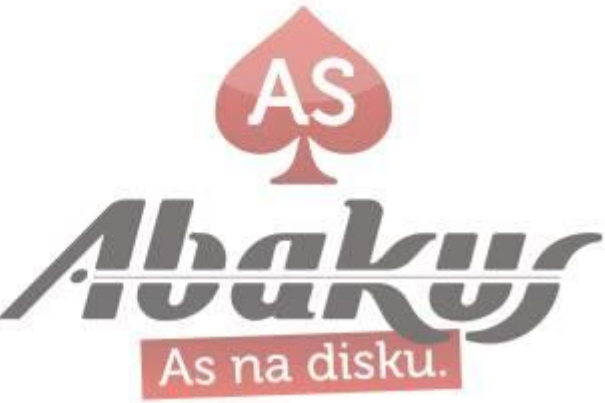

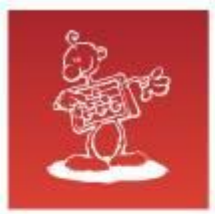

## **Build Options**

<http://www.talkapex.com/2012/08/integrating-build-options-in-your-plsql/>

```
SELECT upper(build_option_status)
   into l_build_option_status
   FROM apex_application_build_options
   WHERE application_id = p_app_id
     AND build_option_name = p_build_option_name;
   IF l_build_option_status = 'INCLUDE' THEN
     RETURN 'Y';
   ELSE
     RETURN 'N';
   END IF;
```
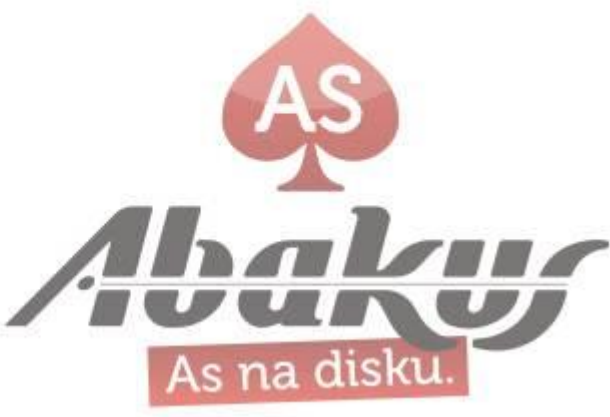

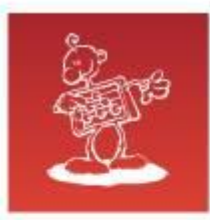

# **On Upgrade Keep Status**

Select whether the build option status in the deployed application should be kept, or overwritten with the specified status when the application is upgraded. Selecting Yes to keep the deployed status is useful if the application supports build option configuration (via the APEX\_UTIL.SET\_BUILD\_OPTION\_STATUS API) to enable or disable the build option in the deployed application, and where you want to respect those settings upon upgrade.

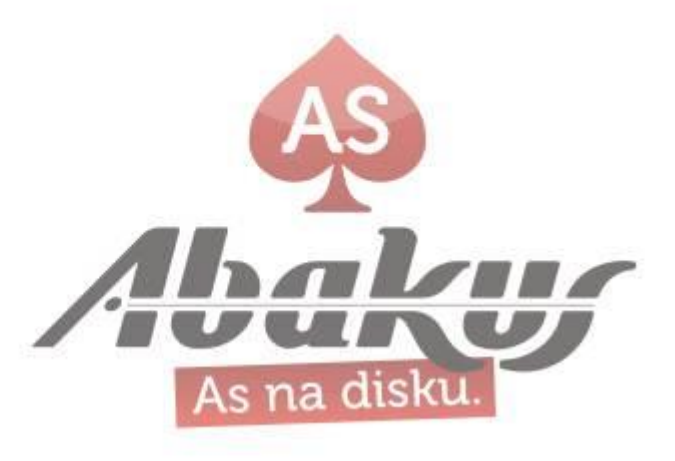

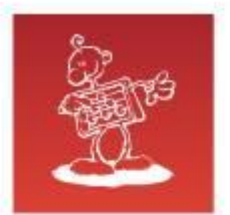

### **Shortcuts**

- Use Shortcuts to write frequently used code once and then reference it in many places within your application
- Shortcuts also allow for dynamic generation of code in places that typically only support static text
- Shortcuts are substitution strings that are expanded using the syntax: "SHORTCUT\_NAME"
- Subscriptions
- We are all using shortcuts :

```
 javascript:
    apex.confirm(htmldb_delete_message
                 ,'DELETE');
```
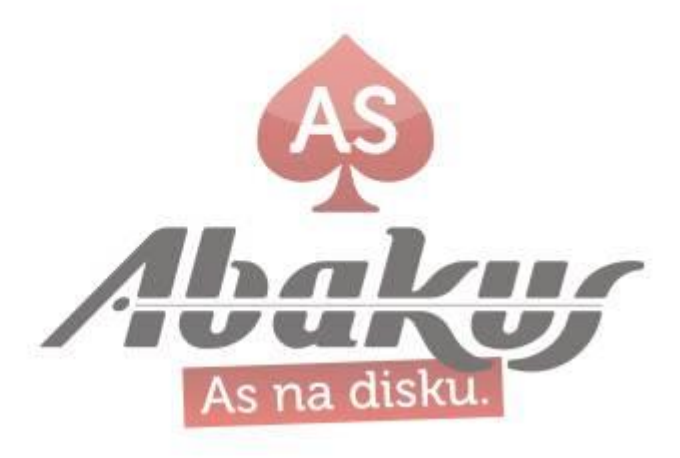

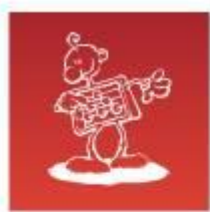

# **Shortcuts – used in locations**

- Region Source for regions of type HTML\_WITH\_SHORTCUTS
- Region Templates, Region Headers & Footers
- Item Labels
- Item Default Value
- Item Post Element Text
- Item Help Text
- HTML Header of a page

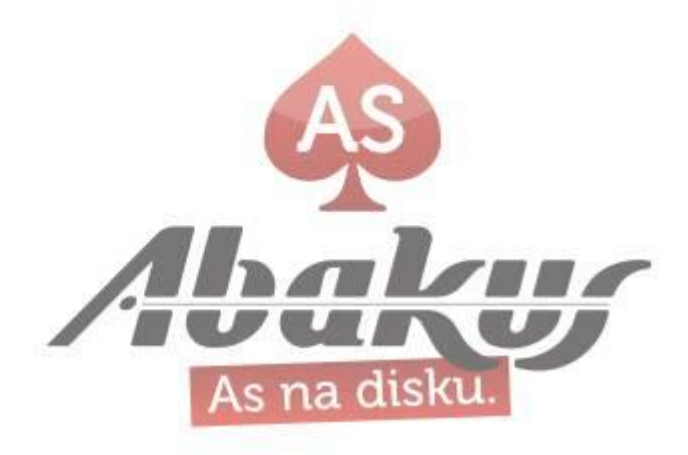

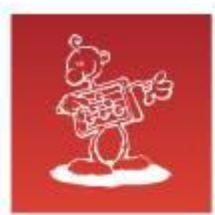

# **Shortcuts - types**

- PL/SQL Function Body
- HTML Text
- HTML Text with Escaped Special Characters
- **Image**
- Text with JavaScript Escaped Single Quotes
- Message
- Message with JavaScript Escaped Special Quotes

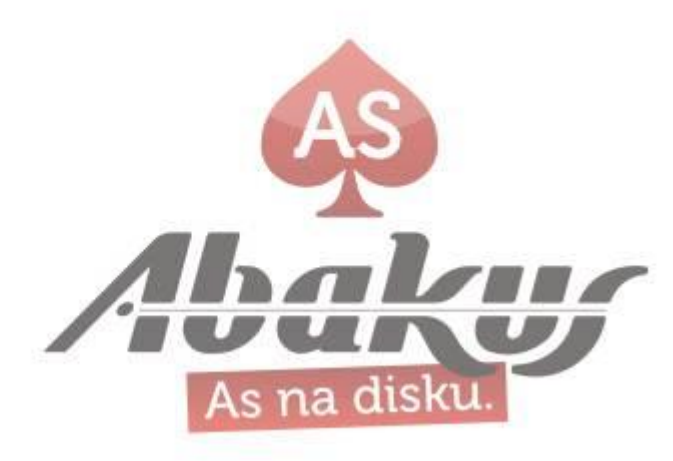

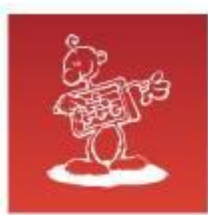

# **Shortcuts – Item Substitutions**

Creating shortcuts on page item labels and page item post element text attributes can include the following substitution strings:

- #CURRENT\_FORM\_ELEMENT#
- #CURRENT\_ITEM\_ID#
- #CURRENT\_ITEM\_NAME#
- #CURRENT\_ITEM\_HELP\_TEXT#

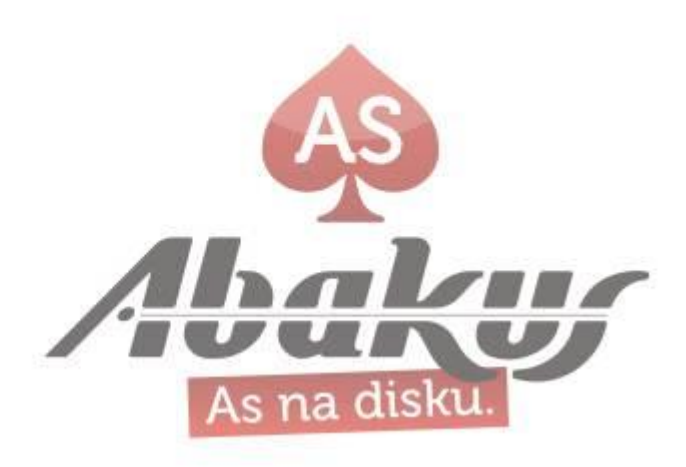

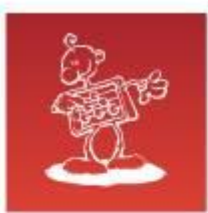

### **Shortcuts – example**

Shared Components  $\rightarrow$  Shortcuts

**Type**: HTML Text **Name**: SC\_HTML\_1 **Shortcut:** This is *shortcut* </b>

 **Type**: HTML Text with Escaped Special Chars **Name**: SC\_HTML\_2 **Shortcut:** This is *shortcut* /b>

On Page: Add new Static Content Region

Source: <br/> <br/>
source: <br/> <br/>
sourc<br/>  $1$ <br/>"SC\_HTML\_2"

**Attributes**: Expand Shortcuts: YES

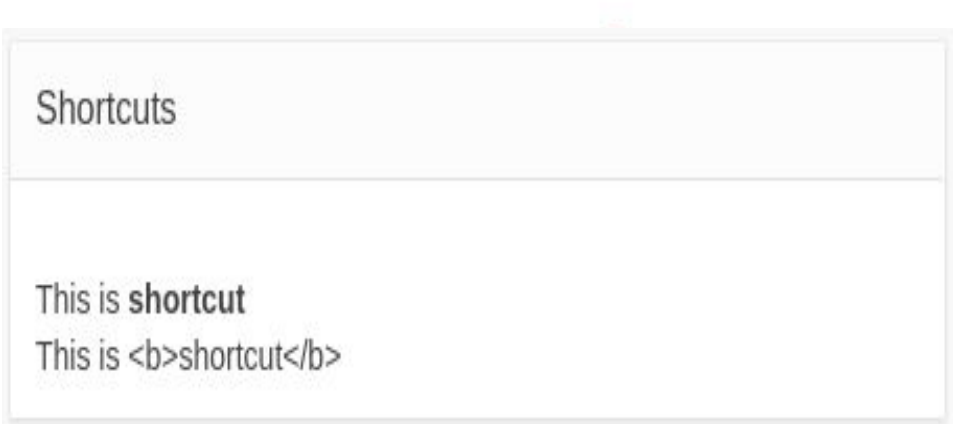

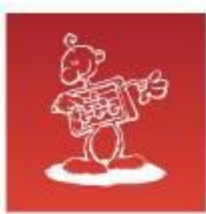

### **Shortcuts – example**

Shared Components → Shortcuts **Type**: PL/SQL Function Body **Name**: SC\_LABEL **Shortcut**: return 'This is label for **#CURRENT\_ITEM\_NAME#**';

On Page: Add New Item **Label**: "SC\_LABEL"

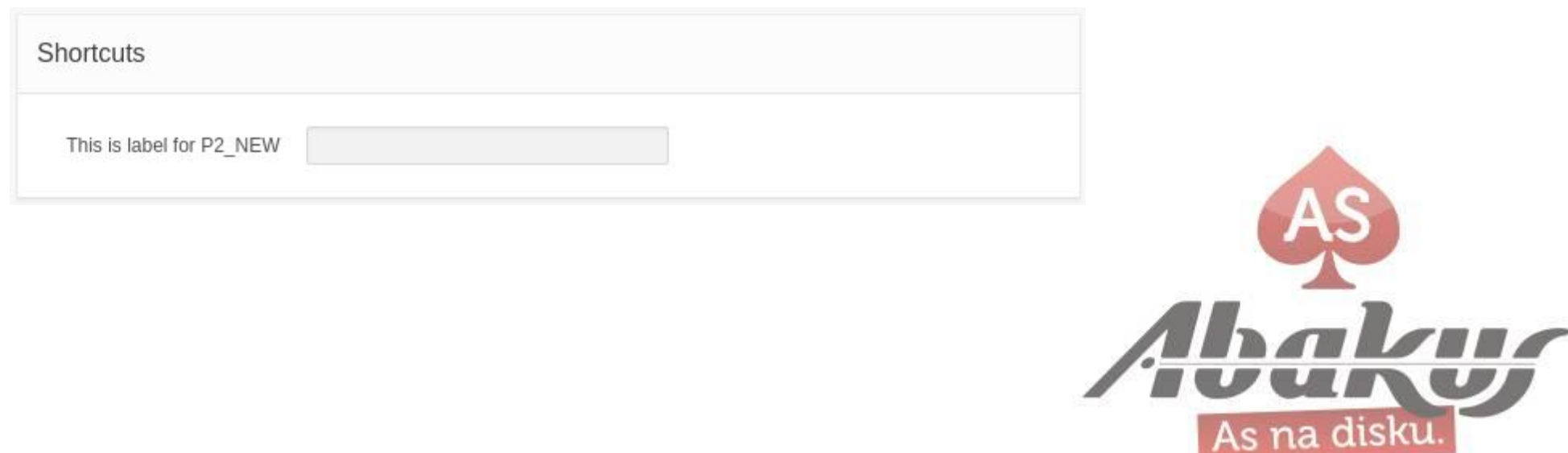

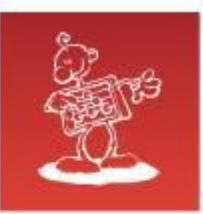

# **Shortcuts – example**

Shared Components  $\rightarrow$  Shortcuts **Type**: Message **Name**: DELETE\_CONFIRM\_MSG\_1 **Shortcut**: null

Shared Components  $\rightarrow$  Text Messages **Name**: DELETE\_CONFIRM\_MSG\_1 **Language**: Slovenian **Text**: Some text in Slovenian language

 **Name**: DELETE\_CONFIRM\_MSG\_1 **Language**: Croatian **Text**: Some text in Croatian language

On Page:

Function and Global Variable Declaration:

var htmldb\_delete\_message\_shortcut='"**DELETE\_CONFIRM\_MSG\_1**"';

Button Behavior:

javascript:apex.confirm(htmldb\_delete\_message\_shortcut,'DELETE');

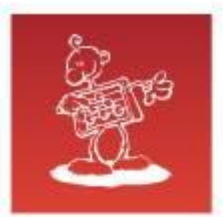

### **Text Messages**

• Text Messages can be used to build translatable text strings with substitution variables that can be called from PL/SQL packages, procedures, and functions

*Oracle Application Express is translated into German, Spanish, French, Italian, Japanese, Korean, Brazilian Portuguese, Simplified Chinese, and Traditional Chinese. If your application uses a language that is not among the ten languages into which Oracle Application Express is translated, you must translate messages displayed by the Application Express reporting engine.*

[https://docs.oracle.com/database/121/HTMDB/global\\_messages.htm#HTMDB25939](https://docs.oracle.com/database/121/HTMDB/global_messages.htm)

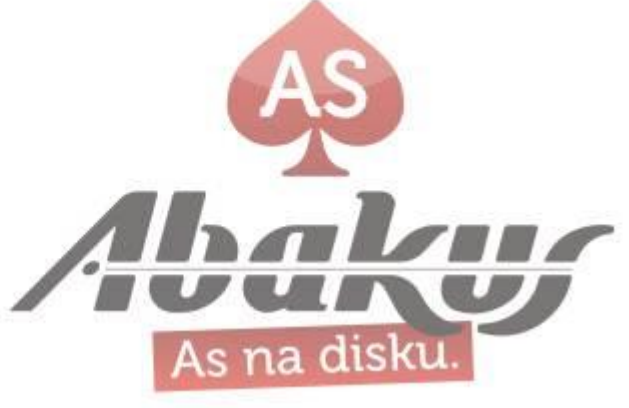

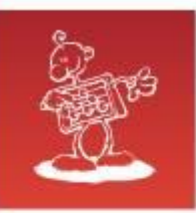

An initiative of **DIGIUS** ORACLE

### **translate-apex.com**

#### $\equiv$  Translate APEX - Collection of APEX translations (<sup>1</sup>) Use THE FORCE! Feedback <sup>8</sup> Start Welcome to Translate APEX - FREE Apex internationalization app! 丙 **A** Translations  $39$ This website contains collection of translations for Oracle Application Express. Check available Internal Messages translations, download it for free and upload your translation! #letsWreckThisTogether + Add translation  $\sqrt{\phantom{a}}$  Translation tools What is it about?  $\Box$  Learn more Oracle Application Express is translated by default into 10 languages (English, German, Spanish, French, Italian, Japanese, Korean, Brazilian Portuguese, Simplified Chinese, and Traditional Chinese). Unfortunately if your **O** About us application uses different language you must translate messages displayed by APEX reporting engine (like Search button or next/previous links in reports) by yourself. We created this website to collect translations of APEX internal messages, so that there will be no need to translate them on your own. All you need to do is just select your language, download translation script and run it in your database or APEX SQL Workshop. All translations are provided for free to help APEX community. Collection contains custom translations provided by contributors and standard APEX translations for 10 default languages. If you can't find your language in translation list, feel free to participate in this project - download translation template, translate it to your language, send it to us and be proud of collaboration. We hope that those translations will be included in next APEX releases, so that whole world can fully enjoy benefits of Application Express. F For more information about this project. APEX translations and other localization issues check "Learn more" section.  $P_{\text{II}}$ **Download** Add Learn more Get more information about Find, download and install APEX Add your language or new version translation. of existing one. localization issues.

26

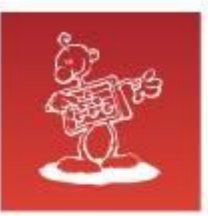

# **APEX Text Messages**

• <http://www.oraopensource.com/blog/?category=APEX+Text+Messages>

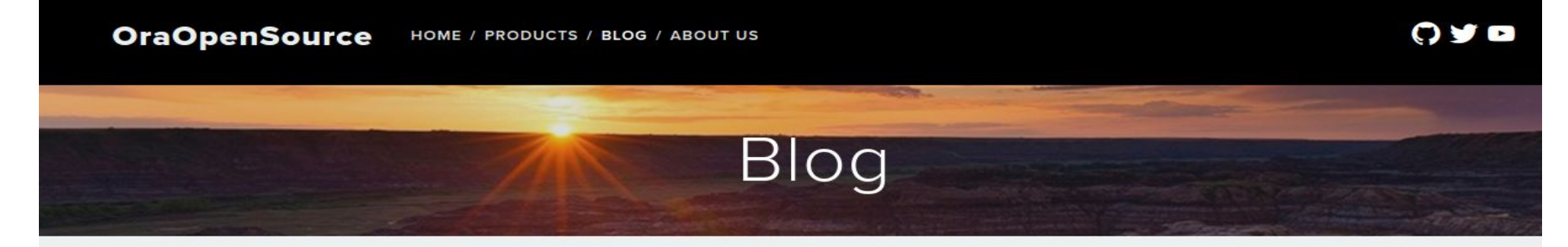

#### Introducing APEX Text Messages

March 07, 2016

A while ago, our friends at Pretius released a great application for the global APEX community called translate-apex.com. This application contains a collection of translations for Oracle Application Express. These translations are for the internal APEX Text Messages for system messages like 1 error has occurred.

During the same time, one of our developers, Aljaz Mali was working on an application which helps create and manage these Text Message translations. We're pleased to announce that this application is now live and open sourced!

Instead of documenting everything that the application can do, you can go try it out now: apex.oracle.com/pls/apex/f?p=88328 and using demo/demo123 as the login credentials.

If you want to help contribute to the project or download the application go to our Github project page. Please submit any of your feedback, issues, or enhancement requests on the issues page. If you create a translation in a language that isn't on translate-apex.com you're encouraged to upload it to their site and share with the rest of the community.

Big thanks to Aljaz Mali for all his time and effort on this project!

**Get Updates from Us!** 

Email Address \*

Q Search

**Blog Categories** 

**APEX Text Messages** 

**APEX Diff** 

APEX-SERT

Node4ORDS

Meta OOS Utils

**OXAR** Logger 27

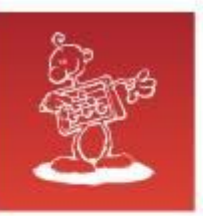

# **APEX Text Messages**

#### • <http://www.oraopensource.com/blog/?category=APEX+Text+Messages>

#### Welcome to APEX Text Messages application

Manage Oracle Application Express internal messages

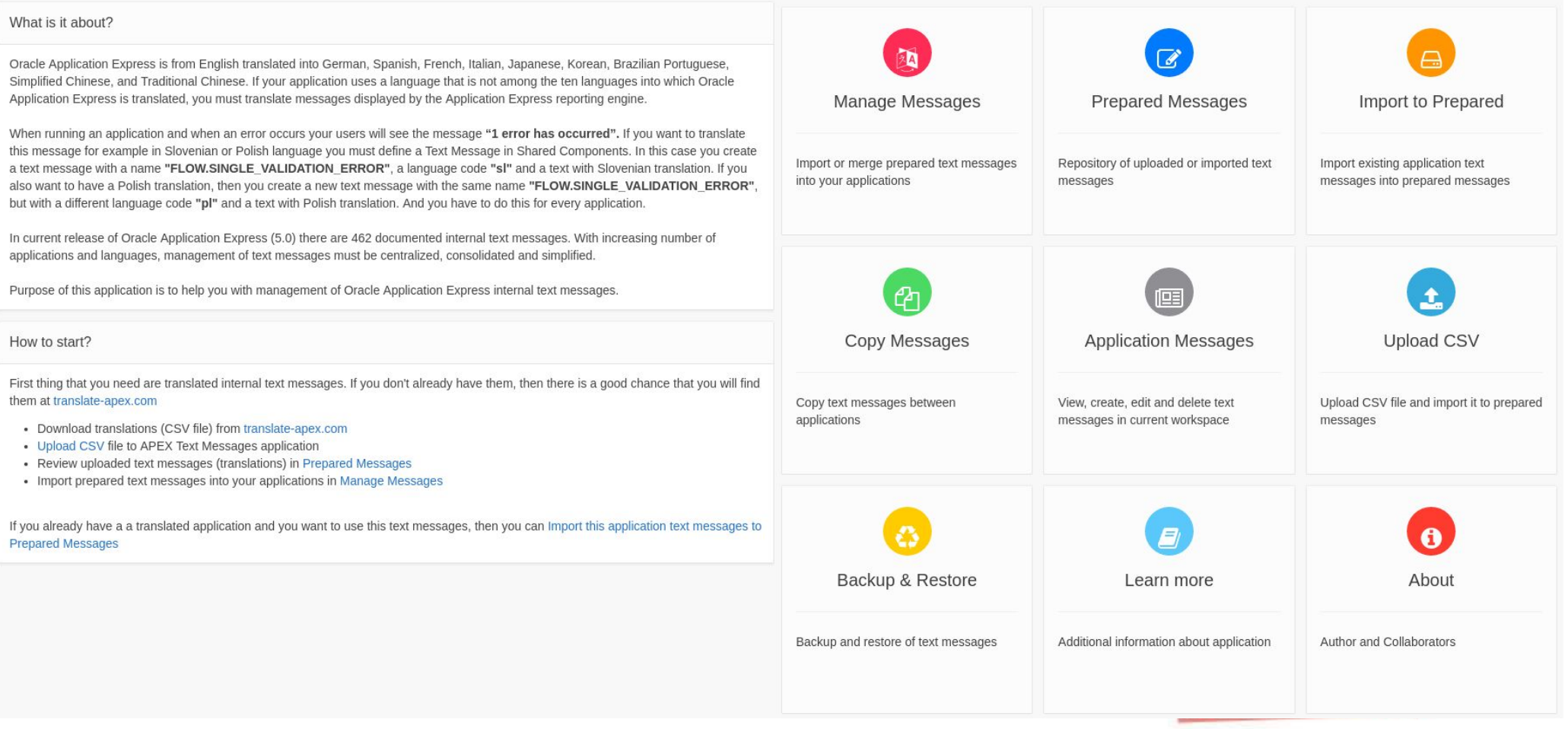

# **APEX Shared Components**

**Aljaž Mali, Abakus Plus d.o.o.**

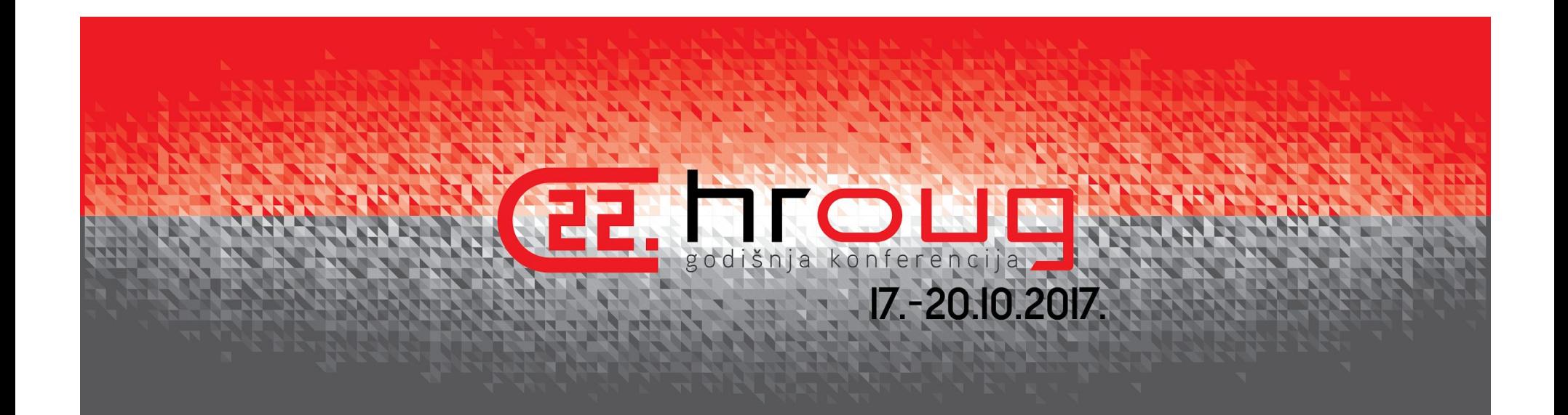